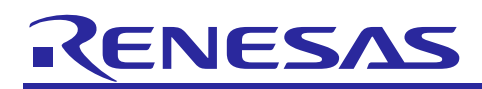

## **RX Family**

## Embedded TCP/IP M3S-T4-Tiny Socket API Module

R20AN0296EJ0132 Rev.1.32 Feb 01, 2019

## Firmware Integration Technology

## **Introduction**

This is the Socket API FIT Module for Embedded TCP/IP M3S-T4-Tiny (Hereafter T4).

T4 has APIs corresponds ITRON TCP/IP. Many regions, and many people like a network APIs are "Socket APIs". So, many people will be able to develop T4 application, we prepared socket APIs for T4. User can use socket APIs adding this module to T4 system.

For about T4, please refer to the following URL.

<https://www.renesas.com/mw/t4>

## Socket APIs and T4 are provided as FIT Module. Please refer to the URL to understand FIT outline.

FIT: Firmware Integration Technology.

<https://www.renesas.com/en-us/solutions/rx-applications/fit.html>

This figure shows 2 cases of T4 software stack.

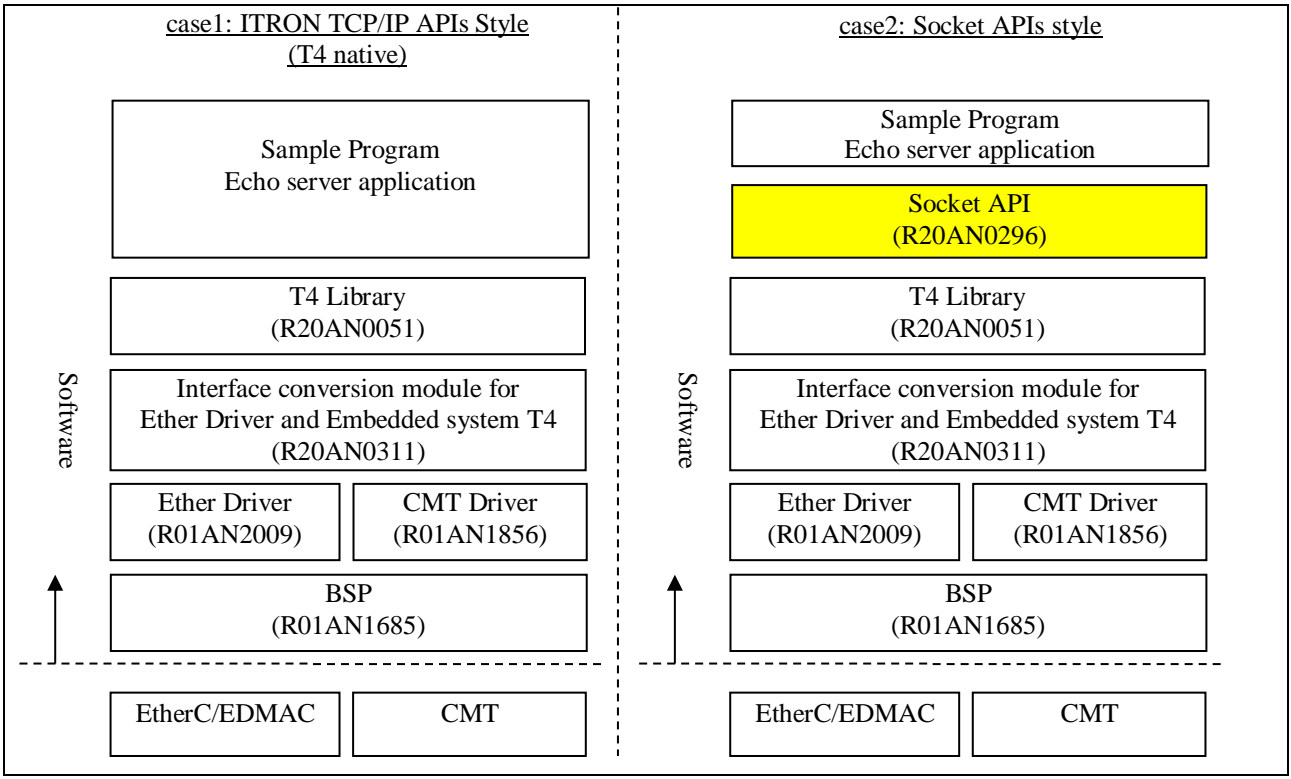

## **Figure 1 T4 Software Stack**

Notice:

This socket API is easily implementation and this socket API provides basic functions only. It is impossible to port the apache etc using generic socket API applications to this module with T4.

RENESAS

## **Target Device**

RX Family

## **Contents**

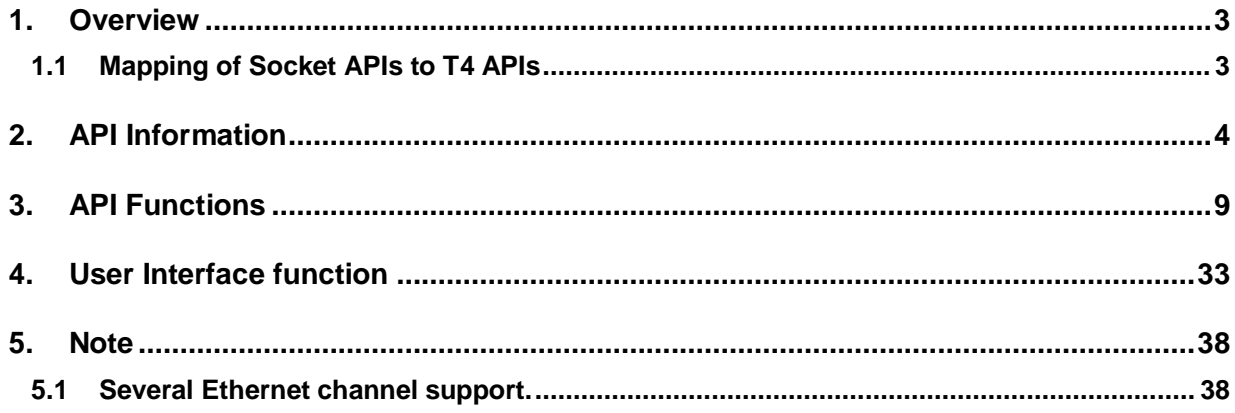

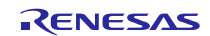

## <span id="page-2-0"></span>**1. Overview**

## <span id="page-2-1"></span>**1.1 Mapping of Socket APIs to T4 APIs**

Table 1 below provides the mapping list of socket APIs to T4 APIs.

## **Table 1 Mapping list of socket APIs to T4 APIs**

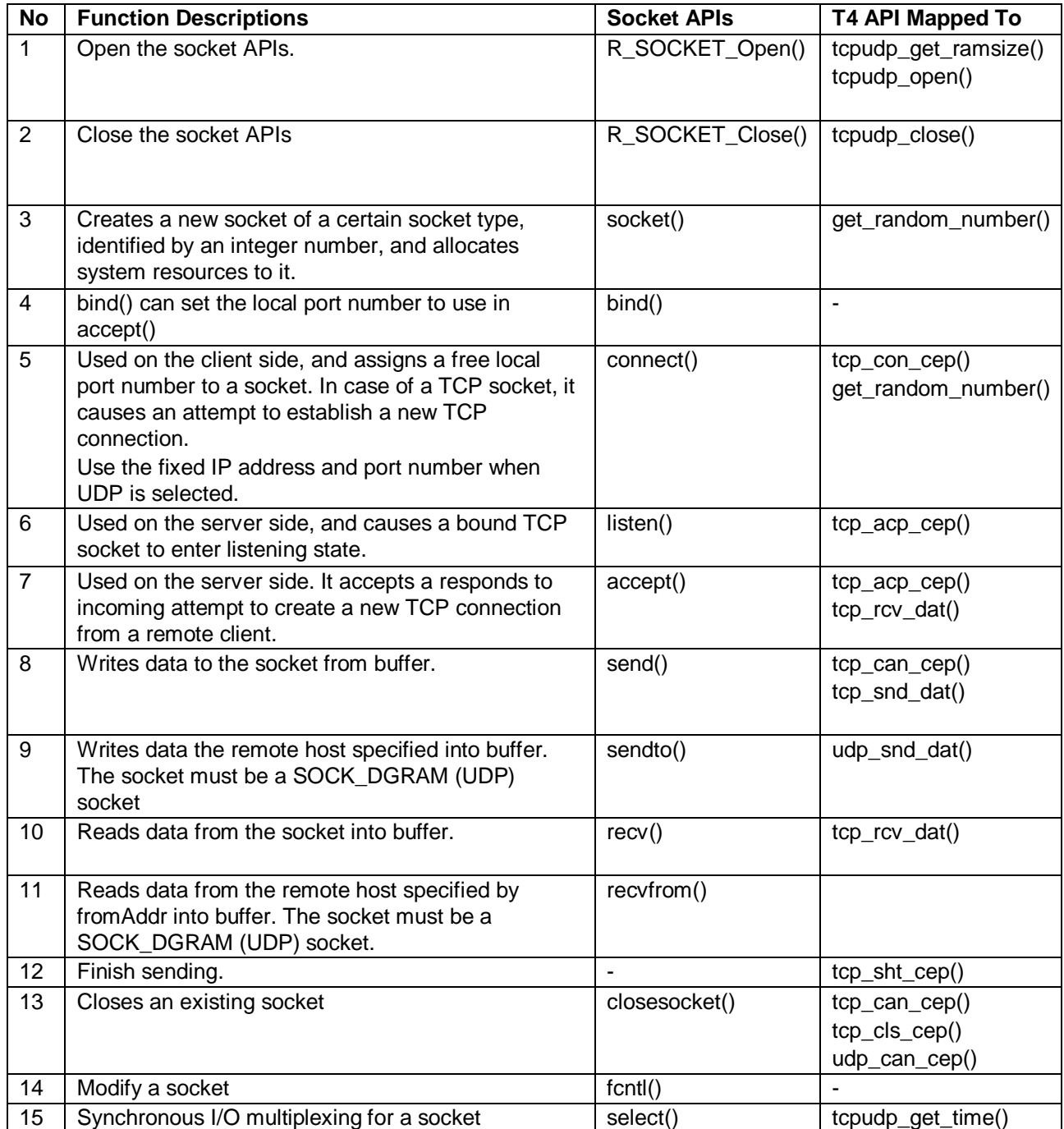

## <span id="page-3-0"></span>**2. API Information**

This API adheres to the Renesas API naming standards.

## **2.1 Hardware Requirements**

None

## **2.2 Software Requirements**

This FIT Module is dependent upon the following packages:

 $-r_t4_r$ rx

- r\_t4\_driver\_rx

## **2.3 Supported Toolchains**

This driver is tested and works with the following toolchain:

- Renesas RX Toolchain v.2.05.00

## **2.4 Header Files**

All API calls and their supporting interface definitions are located in  $r$ \_socket\_rx\_if.h.

## **2.5 Integer Types**

This project uses ANSI C99 "Exact width integer types" in order to make the code clearer and more portable. These types are defined in *stdint.h*.

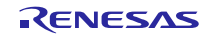

## **2.6 Configuration Overview**

The configuration options in this module are specified in r\_socket\_rx\_config.h. The option names and setting values are listed in the table below.

## **Table 2 configuration options**

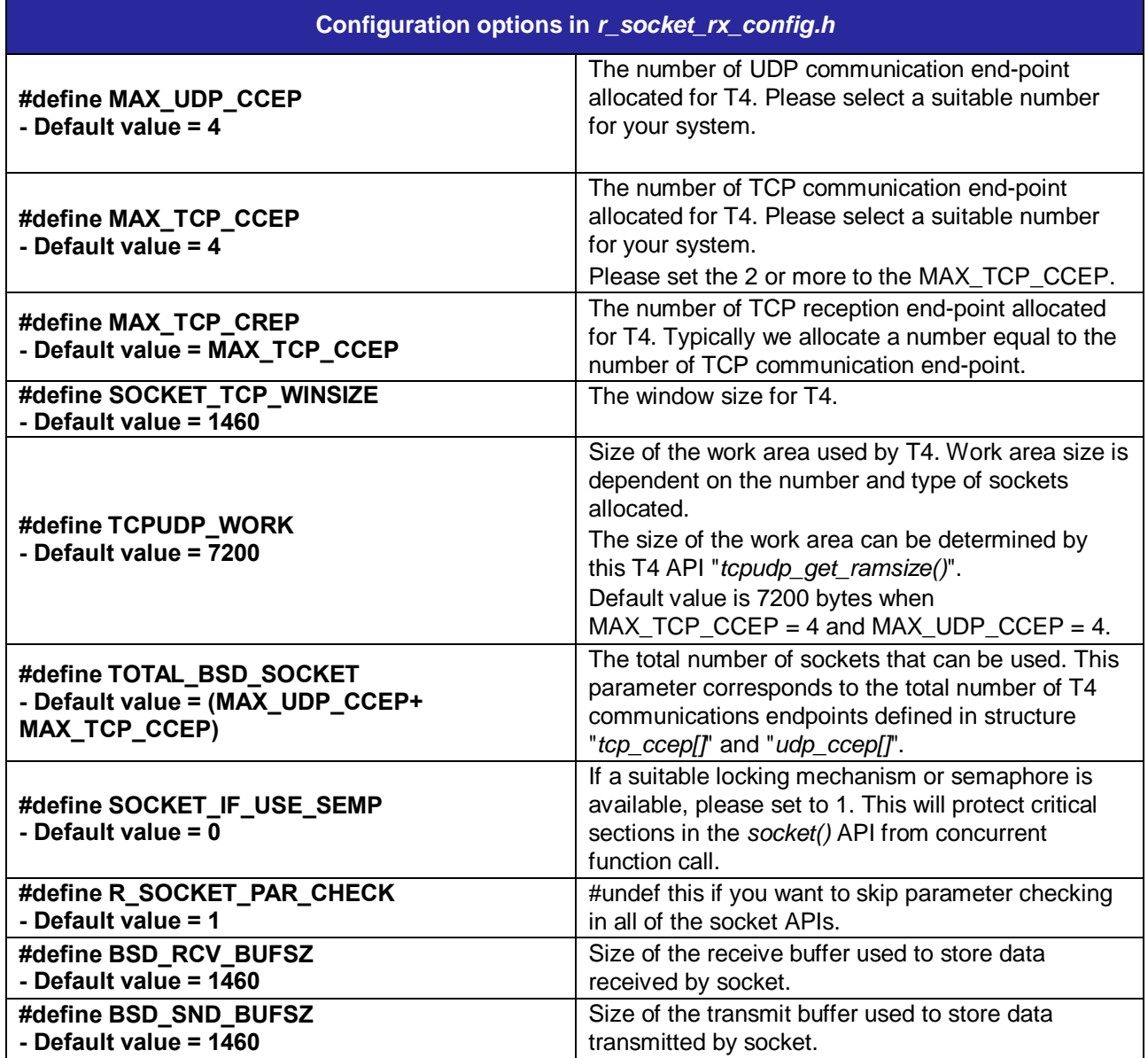

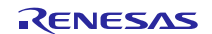

## **2.7 API Data Structure**

This section details the data structures that are used with the wrapper's API functions.

```
struct sockaddr {
 unsigned short sa_family; /* address family, AF_xxx */
 char sa_data[14]; /* up to 14 bytes of direct address */
};
struct in_addr {
    union
     {
         struct
 {
            unsigned char s_b1,s_b2,s_b3,s_b4;
         } S_un_b;
         struct
 {
            unsigned short s_w1,s_w2;
         } S_un_w;
         unsigned long S_addr;
    } S_un;
};
struct sockaddr_in {
short sin family;
 unsigned short sin_port;
    struct in_addr sin_addr;
   char sin zero[8];
};
typedef struct _tagfd_set {
    fd mask fds bits[ howmany(FD SIZE, NFDBITS)];
} fd_set;
```
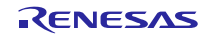

## **2.8 Return Values**

This shows the different values API functions can return. These definitions are all found in r\_socket\_rx\_if.h.

```
/**** Return values for functions ****/
/* Socket does not exist */
#define INVALID_SOCK (-1)
#define INVALID_SOCKET (-1)
/* Operation failed */
#define SOCKET_ERROR (-1)
/* No memory is available to allocate packet buffer */
#define SOCKET_BFR_ALLOC_ERROR (-2)
/* No connection between network and the host */
#define SOCKET_HOST_NO_ROUTE (-3)
/* Socket transmission length exceed size of data buffer */
#define SOCKET_MAX_LEN_ERROR (-4)
/* Socket is not ready for transmission */
#define SOCKET_NOT_READY (-5)
/* Socket is not ready for transmission. For backward compatibility */
#define SOCKET_TX_NOT_READY (-5)
/* Socket connection has not yet been established */
#define SOCKET_CNXN_IN_PROGRESS (-6)
/* Parameter error */
#define E_PAR (-33)
```
## **2.9 Error Codes**

This shows all error codes used in socket APIs.

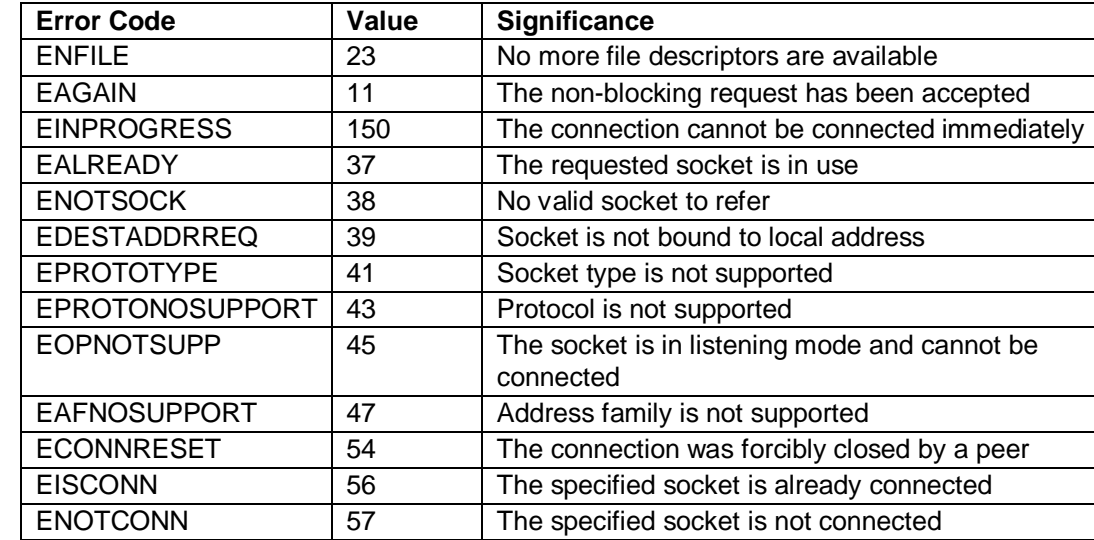

#### **Table 3 Error Codes**

## **2.10 Adding Driver to Your Project**

The driver must be added to an existing  $e^2$ studio project. It is the best to use the  $e^2$ studio FIT plugin to add the driver to your project as that will automatically update the include file paths for you. Alternatively, the driver can be imported from the archive that accompanies this application note and manually added by following these steps:

- *1.* This application note is distributed with a zip file package that includes the Embedded TCP/IP M3S-T4-Tiny Socket API module in its own folder *r\_socket.*
- 2. Unzip the package into the location of your choice.
- 3. In a file browser window, browse to the directory where you unzipped the distribution package and locate the *r\_socket* folder.
- 4. Open your e<sup>2</sup>studio workspace.
- 5. In the e<sup>2</sup>studio project explorer window, select the project that you want to add the socket module to.
- 6. Drag and drop the *r\_socket* folder from the browser window (or copy/paste) into your e<sup>2</sup>studio project at the top level of the project
- 7. Update the source search/include paths for your project by adding the paths to the module files:
	- a. Navigate to the "*Add directory path*" control:
		- i. *'project name*'->*properties*->*C/C++ Build*->*Settings*->*Compiler*->*Source* -*Add* (*green +icon*)
		- b. Add the following paths:
			- i. "*\${workspace\_loc:/\${ProjName}/r\_socket}"*
			- ii. *"\${workspace\_loc:/\${ProjName}/r\_socket/src}*"

Whether you used the plug-in or manually added the package to your project, it is necessary to configure the driver for your application.

- 8. Locate the *r\_socket\_config\_reference.h* file in the *r\_socket/ref/* source folder in your project and copy it to your project's *r\_config* folder.
- *9.* Change the name of the copy in the *r\_config* folder to *r\_socket\_config.h.*
- 10. Make the required configuration settings by editing the copied *r\_socket\_config.h* file. Please refer to **Chapter 2.6 Configuration Overview**.

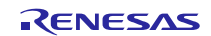

## <span id="page-8-0"></span>**3. API Functions**

## **3.1 Summary**

## **Table 4 List of API functions supported by Socket Module**

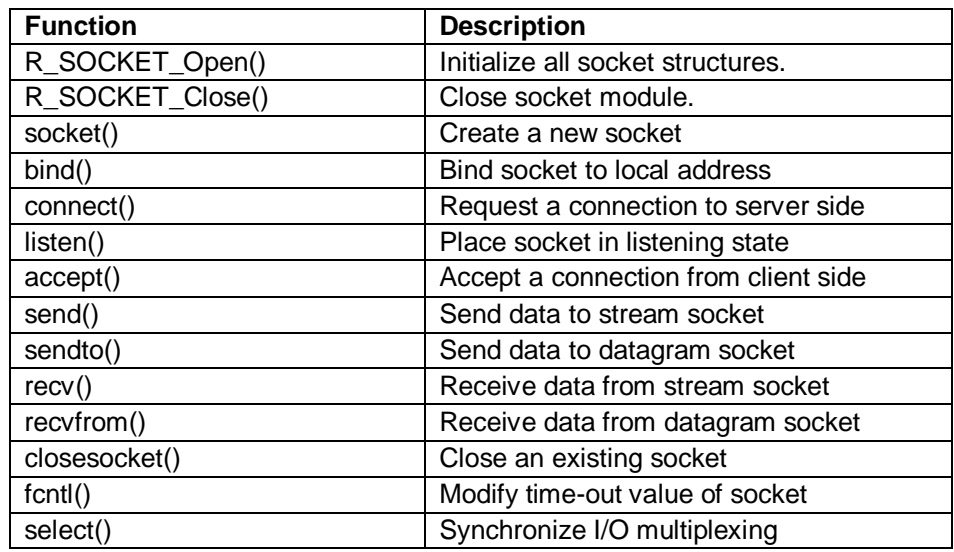

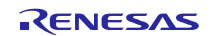

## **3.2 R\_SOCKET\_Open()**

Initialize the socket structure to a known initial value.

## **Format**

**void R\_SOCKET\_Open( void )**

## **Parameters**

*None*

**Return Values**

*None*

**Error Types**

*None*

## **Properties**

Prototyped in r\_socket\_rx\_if.h

## **Description**

Initialize the socket structure to a known initial value. It also sets the *rbufsz* of the underlying CCEP, the T4 communication end-point data structure.And this API is calling *tcpudp\_open*(). *tcpudp\_open*() function uses the parameters in CCEP end point ( such as *rbufsz* ) to allocate reception buffers within the *tcpudp\_work*[] work RAM.

## **Reentrant**

No

## **Examples**

**R\_SOCKET\_Open();**

## **Special Notes**

This API initializes the tcp\_ccep[], the data structure for each TCP communication end-point used in T4. In particular, the size of the receive buffer, rbufsz, corresponding to each TCP end point. T4's tcpudp\_open() API uses this parameter to assign buffer addresses from T4's working memory, tcpudp\_work[]. And this API calling T4's tcpdudp\_open(). And initialize for network layer API, lan\_open() should be called with this API. Please call lan  $\overline{open}()$ , R. SOCKET Open() in this sequence.

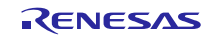

## **3.3 R\_SOCKET\_Close()**

Close the socket APIs.

## **Format**

**void R\_SOCKET\_Close( void )**

## **Parameters**

*None*

**Return Values** *None*

**Error Types** *None*

## **Properties**

Prototyped in r\_socket\_rx\_if.h

## **Description**

## **Reentrant**

No

## **Examples**

**R\_SOCKET\_Close();**

## **Special Notes**

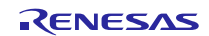

## **3.4 socket()**

This function creates a new socket.

## **Format**

**int socket( int domain, int type, int protocol )**

## **Parameters**

#### *domain*

AF\_INET are acceptable. SOCKET\_ERROR is returned when other values are specified. *type*

SOCK\_STREAM: a TCP Socket is created.

SOCK\_DGRAM: a UDP Socket is created.

#### *protocol*

Set IP protocol to "IPPROTO\_UDP" when type is SOCK\_DGRAM or set to "IPPROTO TCP" when type is SOCK STREAM.

## **Return Values**

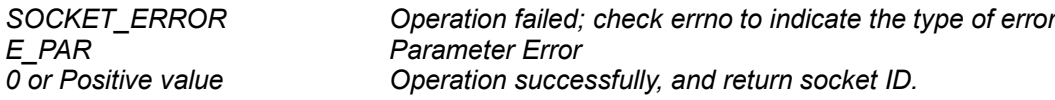

## **Error Types**

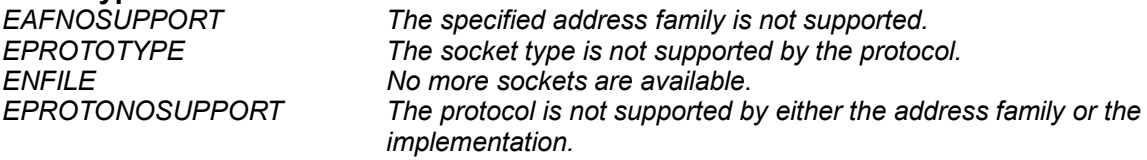

## **Properties**

Prototyped in *r\_socket\_rx\_if.h*

## **Description**

This function creates a new socket.

## **Reentrant**

Yes (When using Realtime OS(When SOCKET\_IF\_USE\_SEMP is defined to 1)

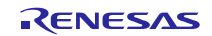

## **Example**

```
int32_t sock1;
sock1 = socket( AF_INET, SOCK_STREAM, IPPROTO_TCP);
if( sock1 == SOCKET ERROR ){
   /*… check errno and proceed with error handling …*/
}
```
## **Special Notes**

Socket number {0 … *MAX\_TCP\_CCEP*-1} are reserved for TCP type while those in the range {*MAX\_TCP\_CCEP*…(*MAX\_TCP\_CCEP*+*MAX\_UDP\_CCEP*-1)} are for UDP type.

A locking mechanism must be provided to protect critical sections in systems where concurrent *socket*() call cannot be avoided.

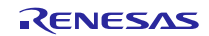

## **3.5 bind()**

The bind function assigns a name to an unnamed socket.

## **Format**

**int bind( int sock, const struct sockaddr \* name, int namelen )**

## **Parameters**

*sock*

Socket identifier

*name*

Pointer to the sockaddr structure containing the local address of the socket

*namelen*

Length of the sockaddr structure

## **Return Values**

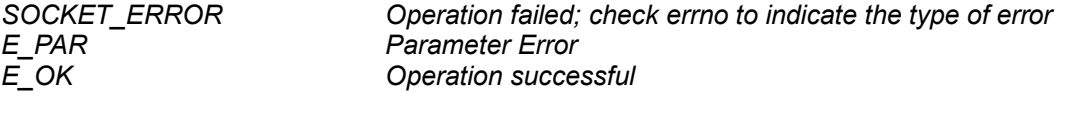

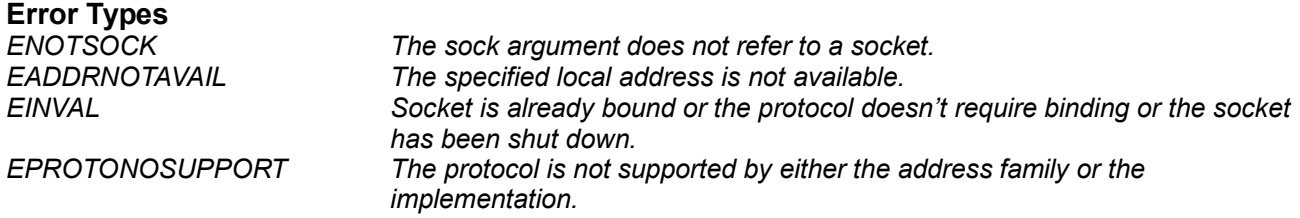

## **Properties**

Prototyped in *r\_socket\_rx\_if.h*

## **Description**

The bind function assigns a name to an unnamed socket. The name refers to an IP address and port number.

## **Reentrant**

Yes (When using Realtime OS(When SOCKET\_IF\_USE\_SEMP is defined to 1)

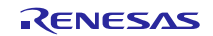

## **Example**

```
SOCKET sck;
struct sockaddr_in serveraddr;
sck = socket(AF_INET, SOCK_STREAM, IPPROTO_TCP);
/* this is an Internet address */
serveraddr.sin_family = AF_INET;
/* let the system figure out our IP address */
serveraddr.sin_addr.s_addr = htonl(INADDR_ANY);
/* this is the port we will listen on */
serveraddr.sin_port = (unsigned short)(1234);
/*
 * bind: associate the socket, sck, with a port
 */
if (bind(sck, (struct sockaddr *)&serveraddr, sizeof(serveraddr)) < 0)
{
     closesocket(sck);
    return SOCKET_ERROR;
}
```
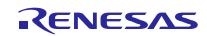

## **3.6 connect()**

This function connects to a host.

## **Format**

**int connect( int sock, struct sockaddr \* name, int namelen )**

## **Parameters**

*sock*

Socket identifier

*name*

Pointer to the sockaddr structure containing the remote host's IP address and port number *namelen*

Length of the sockaddr structure

## **Return Values**

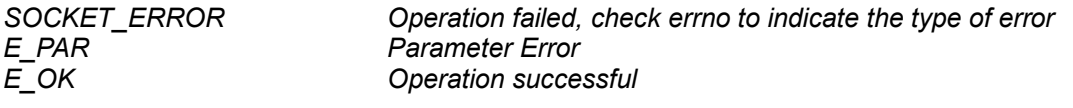

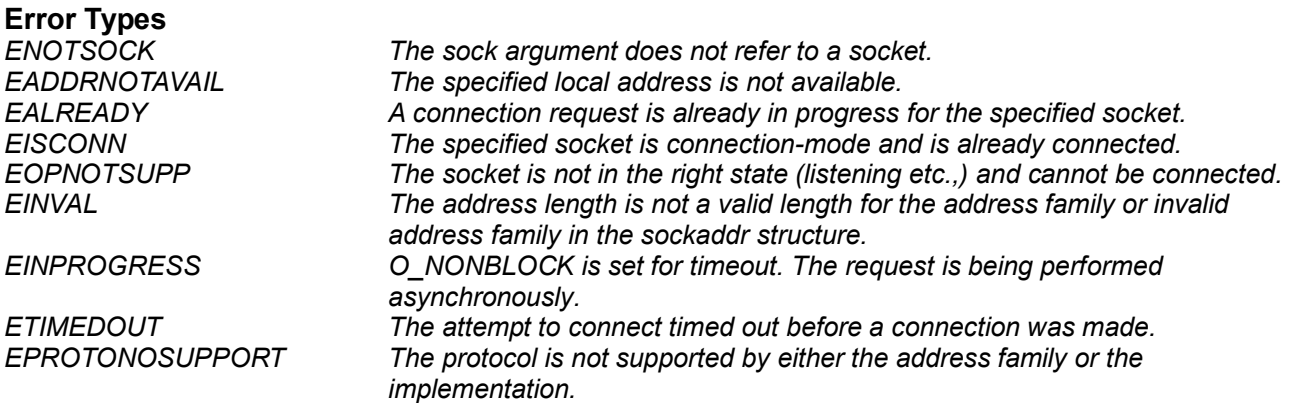

## **Properties**

Prototyped in *r\_socket\_rx\_if.h*

## **Description**

This function initiates a connection request to a host by sending it a TCP SYN signal.

## **Reentrant**

Yes (When using Realtime OS(When SOCKET\_IF\_USE\_SEMP is defined to 1)

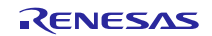

## **Example**

```
SOCKET sck;
struct sockaddr_in serveraddr;
sck = socket(AF_INET, SOCK_STREAM, IPPROTO_TCP);
/* this is an Internet address */
serveraddr.sin_family = AF_INET;
/* let the system figure out our IP address */
serveraddr.sin_addr.s_addr = htonl(INADDR_ANY);
/* this is the port we will listen on */
serveraddr.sin_port = (unsigned short)(0);
/*
 * bind: associate the socket, sck, with a port
 */
if (bind(sck, (struct sockaddr *)&serveraddr, sizeof(serveraddr)) < 0)
{
     closesocket(sck);
     return SOCKET_ERROR;
}
serveraddr.sin_family = AF_INET;
serveraddr.sin_addr.s_addr = 0x0800A8C0; // 192.168.0.8
serveraddr.sin_port = (unsigned short)1024;
ercd = connect(sck, (struct sockaddr*)&serveraddr, sizeof(serveraddr));
```
## **Special Notes**

In socket non-blocking mode, TMO\_NBLK is set for tmout argument of the BSD socket's structure: When connect() API is called, if the connection cannot be established immediately, the connect() API will return SOCKET\_ERROR and set errno to EINPROGRESS. However the connection request will not be aborted, the connection will be established asynchronously. Before the connection is established, a subsequent calls to connect() for the same socket will be failed and set errno to EALREADY.

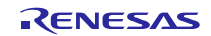

## **3.7 listen()**

The listen function sets the specified socket to a listening mode. After transiting to listening mode, this specified socket will wait for an incoming client in case of non-blocking mode.

## **Format**

**int listen( int sock, int backlog )**

## **Parameters**

*sock* Socket identifier *backlog*

Maximum number of connection requests that can be queued (not in use). Please set to 1.

## **Return Values**

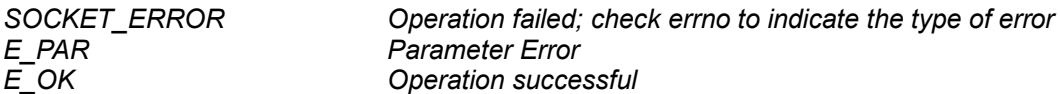

## **Error Types**

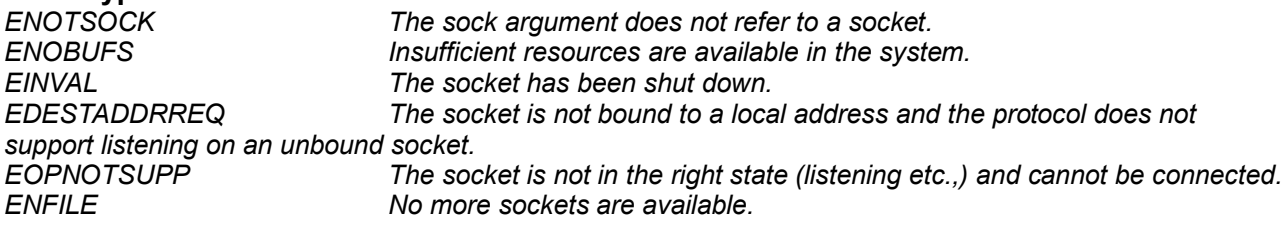

## **Properties**

Prototyped in r\_socket\_rx\_if.h

## **Description**

The listen function sets the specified socket to enter listening mode.

## **Reentrant**

Yes (When using Realtime OS(When SOCKET\_IF\_USE\_SEMP is defined to 1)

## **Example**

```
/*… After binding …*/
/*
 * listen: make this socket ready to accept connection requests
 */
if (listen(sck, 1) < 0) /* allow 1 requests to queue up */
{
     closesocket(sck);
     return SOCKET_ERROR;
}
```
## **Special Notes**

In non-blocking mode, another socket is acquired internally and is switched to be a BSD\_CONNECTING socket. This socket is placed on standby for connecting. If there are no spare socket, SOCKET\_ERROR is returned with errno = ENFILE.

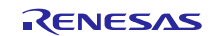

## **3.8 accept()**

The accept function is used to accept a connection request queued for a listening socket.

## **Format**

**int accept( int sock, struct sockaddr \* address, int \* address\_len )**

#### **Parameters**

*sock*

Socket identifier

*address*

Pointer to the sockaddr structure that will receive the connecting node IP address and port number, user does not need to store the value.

#### *address\_len*

A value-result parameter and should initially contain the amount of space pointed to by address\_len. On return it contains the actual length in bytes of the address\_len returned.

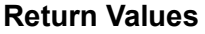

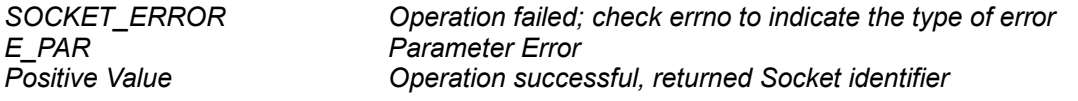

**Error Types** *ECONNABORTED A connection has been aborted. ENOTSOCK The sock argument does not refer to a socket. EADDRNOTAVAIL The specified local address is not available. EAGAIN O\_NONBLOCK is set for the socket file descriptor and no connections are present to be accepted. EINVAL The socket is not accepting connections. The socket type of the specified socket does not support accepting* 

*connections.*

#### **Properties**

Prototyped in *r\_socket\_rx\_if.h*

#### **Description**

The accept function is used to accept a connection request queued for a listening socket.

#### **Reentrant**

Yes (When using Realtime OS(When SOCKET\_IF\_USE\_SEMP is defined to 1)

#### **Example**

```
SOCKET parent_sock, child_sock;
struct sockaddr clientaddr;
int clientlen;
/* after binding */
child_sock = accept(parent_sock, &clientaddr, &clientlen);
```
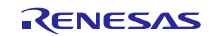

## **Special Notes**

In socket non-blocking mode, when *accept*() API is called, if there are no connection to be accepted, the *accept*() API will return *SOCKET\_ERROR* immediately with *errno* set to *EAGAIN*. Later use the, select() API to verify whether the connection has been established.

If the accepted socket is the same as the original socket, the original socket cannot accept any more connections. To avoid this situation, please prepare in advance the number of available socket is 2 more than the desired number of connections. e..g if 4 connection is desired, prepare 6 sockets, 1 for listening, 1 as standby for connection and the other 4 to accept the connection.

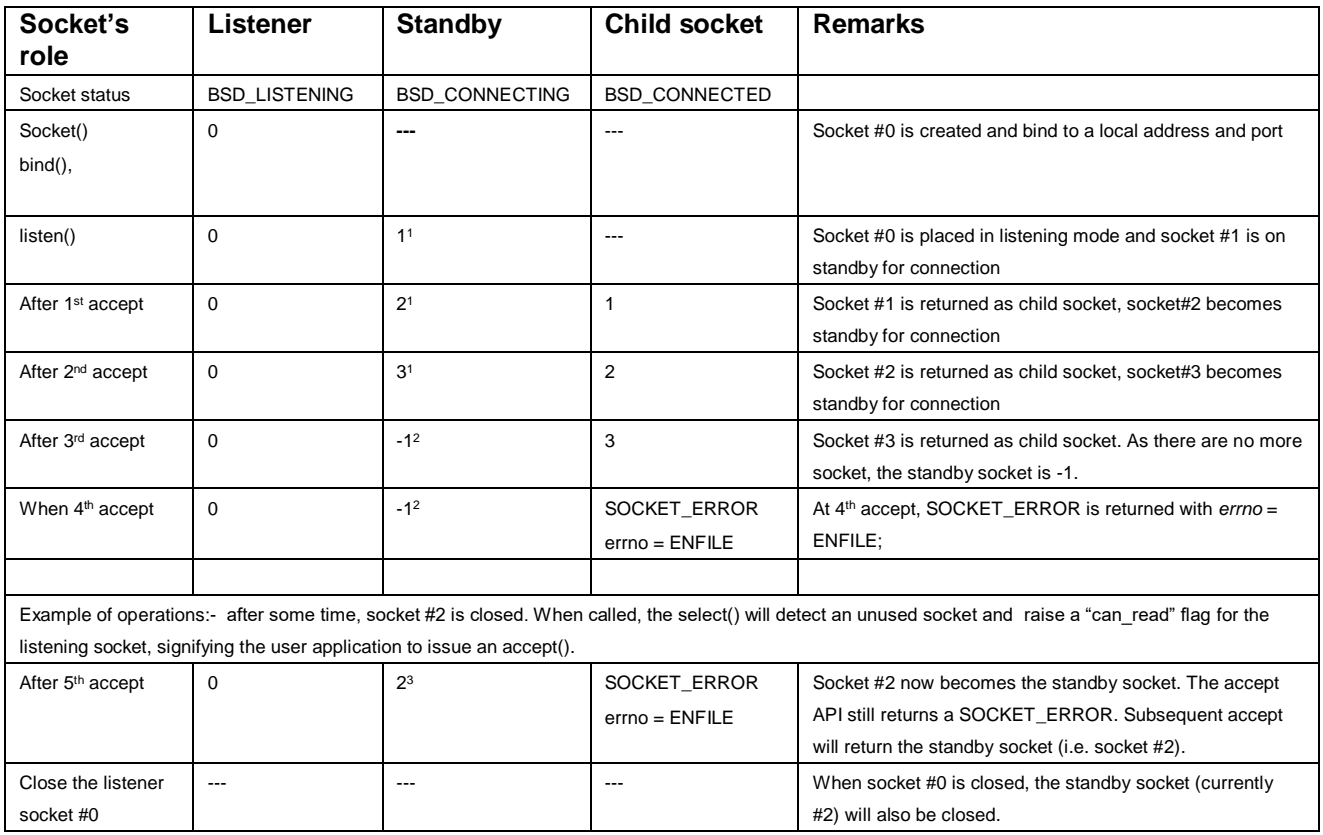

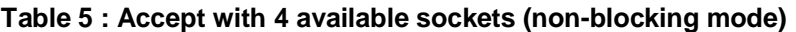

-

<sup>&</sup>lt;sup>1</sup> Next available socket, assuming sequence is  $1,2,3$ 

<sup>&</sup>lt;sup>2</sup> All sockets  $(0,1,2,3)$  are used. A -1 signifies invalid socket number.

<sup>3</sup> Socket #2 has been closed. It is now available for use as standby socket when user issue the accept() API.

## **3.9 send()**

The function is used to send outgoing data to a connected socket. (TCP)

## **Format**

**int send( int sock, const char \* buffer, size\_t length, int flags )**

## **Parameters**

*sock*

Socket identifier

*buffer*

Application data buffer containing data to transmit

*length*

Length of data in bytes. Maximum length of data is 0x7FFFH for blocking mode and BSD\_SND\_BUFSZ for non-blocking mode.

#### *flags*

Message flags. Currently this field is not supported and must be 0.

## **Return Values**

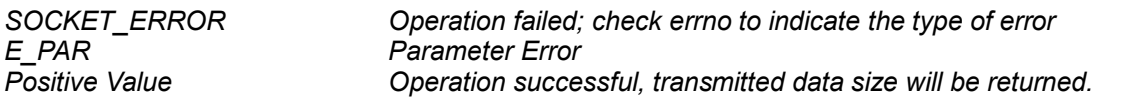

## **Error Types**

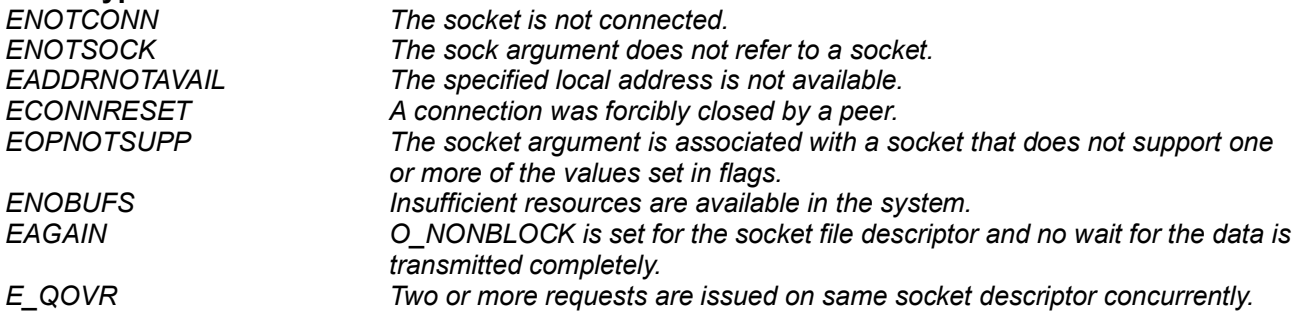

## **Properties**

Prototyped in *r\_socket\_rx\_if.h*

## **Description**

The function is used to send outgoing data on a socket of type stream. The socket type must be SOCK\_STREAM.

## **Reentrant**

Yes (When using Realtime OS(When SOCKET\_IF\_USE\_SEMP is defined to 1)

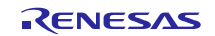

**Example 1: send() API operation in blocking mode**

```
/* Socket operation in blocking mode */
int32_t sock1, remain_len, send_len;
int8\overline{t} buffer[1000], *pbuf;
/*… sock1 was created and TCP sessions established … */
pbuf = &buffer[0];
remain_len = 1000;
send len = send( sock1, pbuf, remain len, 0 );
```

```
Example 2: send() API operation in non-blocking mode
```

```
/* Socket operation in non-blocking mode */
int32_t sock1, remain_len, send_len;
int8_t buffer[1000], *pbuf;
/*… sock1 was set to non-blocking mode (O_NONBLOCK) */
/*… sock1 was created and TCP sessions established … */
pbuf = &buffer[0];
remain_len = 1000;
/* Call send() API */
send len = send(sock1, pbuf, remain len, 0);
if (remain_len == send_len)
{
   /* All data in buffer are copied to socket's transmit internal buffer */
   /* send() in non-blocking mode is accepted! */
  remain_len = 0; // Clear remain_len
}
else
{
   /* Handle error process */
}
```
## **Special Notes**

In socket non-blocking mode, *send*() API will return the number of bytes that is transferred to socket's sending buffer. The actual data may not been transferred. If the length to be sent is greater than the size of send buffer(BSD\_SND\_BUFSZ), a SOCKET\_ERROR is returned with *errno* = ENOBUFS. Please confirm using the select() API that all data has been transfer and that a new transfer can be initiated.

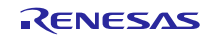

## **3.10 sendto()**

The function is used to send outgoing data on a socket of type datagram only. (UDP)

## **Format**

```
int sendto( int sock, const void * buffer, size_t length, int flags, const 
struct sockaddr * to, int tolen )
```
## **Parameters**

*sock* Socket identifier

*buffer*

Application data buffer containing data to transmit

#### *length*

Length of data in bytes. Maximum length of data is 0x7FFFH for blocking mode and BSD\_SND\_BUFSZ for non-blocking mode.

#### *flags*

Message flags. Currently this field is not supported and must be 0.

*to*

Pointer to the sockaddr structure containing the destination address

*tolen*

Length of the sockaddr structure

## **Return Values**

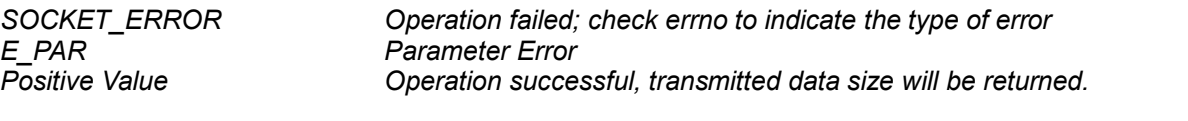

## **Error Types**

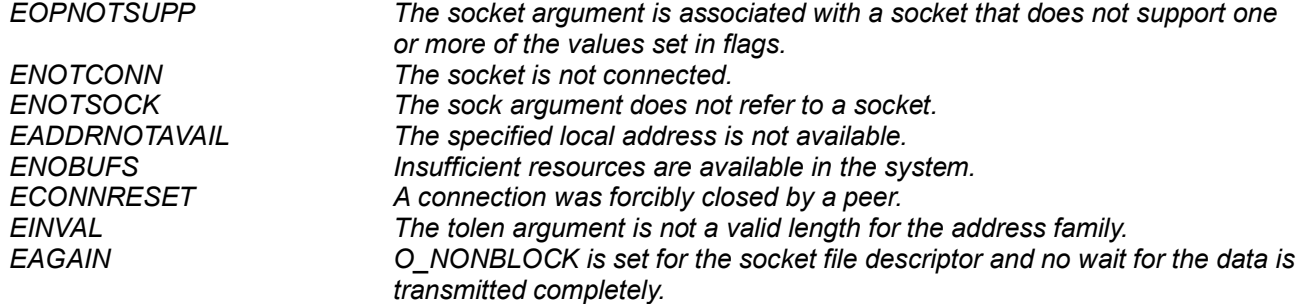

## **Properties**

Prototyped in *r\_socket\_rx\_if.h*

## **Description**

The function is used to send outgoing data on a socket of type datagram. The socket type must be SOCK\_DGRAM. The recipient's address and port number must always be supplied.

## **Reentrant**

Yes (When using Realtime OS(When SOCKET\_IF\_USE\_SEMP is defined to 1)

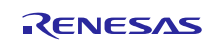

```
Example 1: sendto() API operation in blocking mode
  /* Socket operation in blocking mode */
  int32_t sock1, remain_len, send_len;
  int8\overline{t} buffer[1000], *pbuf;
  struct sockaddr dest;
  int32_t addr_len;
  /*… sock1 was created and TCP sessions established … */
  pbuf = &buffer[0];
  remain_len = 1000;
  /* set the destination addr and len */
  send_len = sendto( sock1, pbuf, remain_len, 0, &dest, addr_len );
Example 2: sendto() API operation in non-blocking mode
   /* Socket operation in non-blocking mode */
   int32_t sock1, remain_len, send_len;
   int8_t buffer[1000], *pbuf; 
  struct sockaddr dest;
  int32_t addr_len;
  /*… sock1 was set to non-blocking mode (O_NONBLOCK) */
  /*… sock1 was created and TCP sessions established … */
  pbuf = &buffer[0];
  remain_len = 1000;
  /* set the destination addr and len */
  /* Call sendto() API */
  send_len = sendto(sock1, pbuf, remain_len, 0, &dest, addr_len);
  if (remain_len == send_len)
   {
      /* All data in buffer are copied to socket's transmit internal buffer */
      /* sendto() in non-blocking mode is accepted! */
     remain_len = 0; // Clear remain_len
  }
  else
   {
      /* Handle error process */
   }
```
## **Special Notes**

In socket non-blocking mode, *sendto*() API will return the number of bytes that is transferred to socket's sending buffer. The actual data may not been transferred. If the length to be sent is greater than the size of sending buffer(BSD\_SND\_BUFSZ), a SOCKET\_ERROR is returned with *errno* = ENOBUFS. Please confirm using the select() API that all data has been transfer and that a new transfer can be initiated.

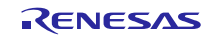

## **3.11 recv()**

The function is used to receive incoming data that has been queued for a socket. (TCP)

## **Format**

**int recv( int sock, void \* buffer, size\_t length, int flags )**

## **Parameters**

*sock* Socket identifier *buffer* Application data receive buffer *length* Buffer length in bytes *flags* Message flags. Currently this field is not supported and must be set to 0.

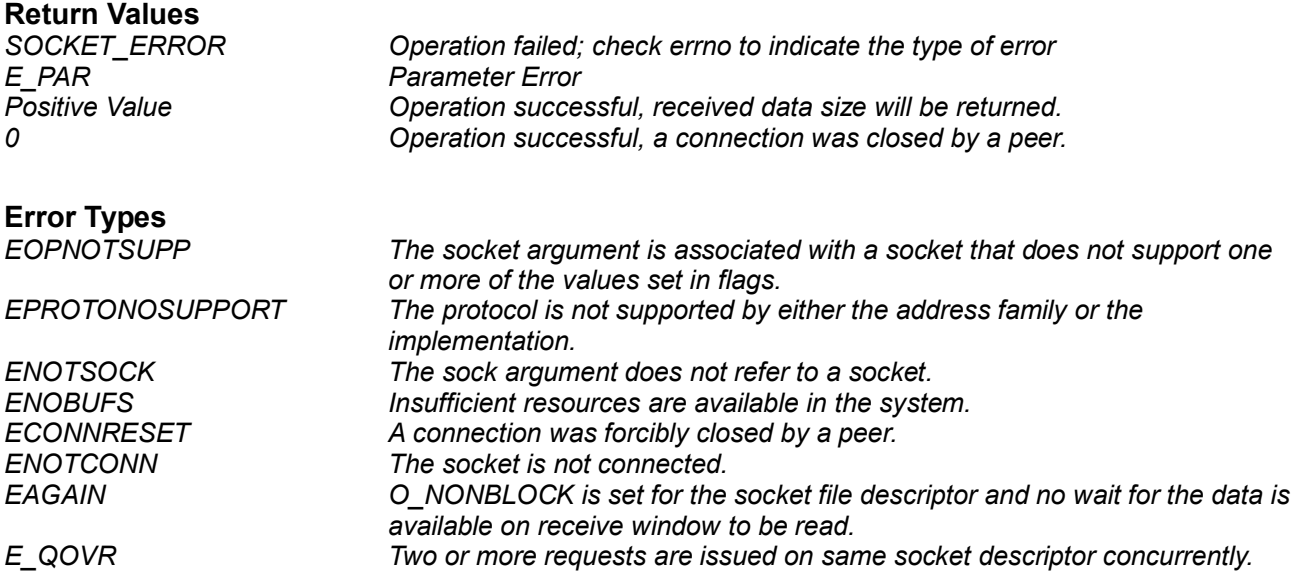

## **Properties**

Prototyped in *r\_socket\_rx\_if.h*

## **Description**

The function is used to receive incoming data that has been queued for a socket. The socket type must be SOCK\_STREAM.

## **Reentrant**

Yes (When using Realtime OS(When SOCKET\_IF\_USE\_SEMP is defined to 1)

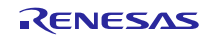

```
Example 1: recv() API operation in blocking mode
```

```
/* Socket operation in blocking mode */
  int32_t sock1, remain_len, send_len;
  uint8_t buffer[1000];
  uint16 t rcvLen;
  /*… sock1 was created and TCP sessions established … */
  /* Call recv() API */
  rcvLen = recv(sock1, buffer, 1000, 0); //API only returns when data is 
available on receive window to be read or an error has occurred.
  if (SOCKET_ERROR == rcvLen)
  {
     /* Handle error or close process */
  }
  else
   {
     /* Data is available to be read */
   }
```
**Example 2: recv() API operation in non-blocking mode**

```
/* Socket operation in non-blocking mode */
int32_t sock1, remain_len, send_len;
uint8_t buffer[1000];
uint16_t rcvLen;
/*… sock1 was set to non-blocking mode (O_NONBLOCK)*/
/*… sock1 was created and TCP sessions established … */
/* Call recv() API */
/* If the socket's receive internal buffer has data, 
this API will copy data to user's buffer and then 
return the size of copied data. 
Otherwise, it will return SOCKET_ERROR immediately */
rcvLen = recv(sock1, buffer, 1000, 0);if (rcvLen <= 0)
{
   if ((SOCKET ERROR == rcvLen)&(EAGAIN == errno))
   {
         /* recv() non-blocking is accepted! */
   }
   else
   {
         /* Handle error process */
   }
}
else
{
   /* Data is available in socket's receive internal buffer to be read */
}
```
## **Special Notes**

Please check the actual number of bytes received.

## **3.12 recvfrom()**

The function is used to receive incoming data that has been queued for a socket of type datagram. (UDP)

## **Format**

```
int recvfrom( int sock, void * buffer, size_t length, int flags, struct 
sockaddr * from, int * fromlen )
```
## **Parameters**

*sock* Socket identifier *buffer* Application data receive buffer *length* Buffer length in bytes *flags* Message flags. Currently this field is not supported and must be 0 *from* Pointer to the sockaddr structure that will be filled in with the destination address *fromlen* Size of sockaddr structure

## **Return Values**

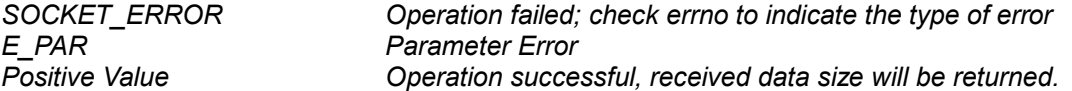

## **Error Types**

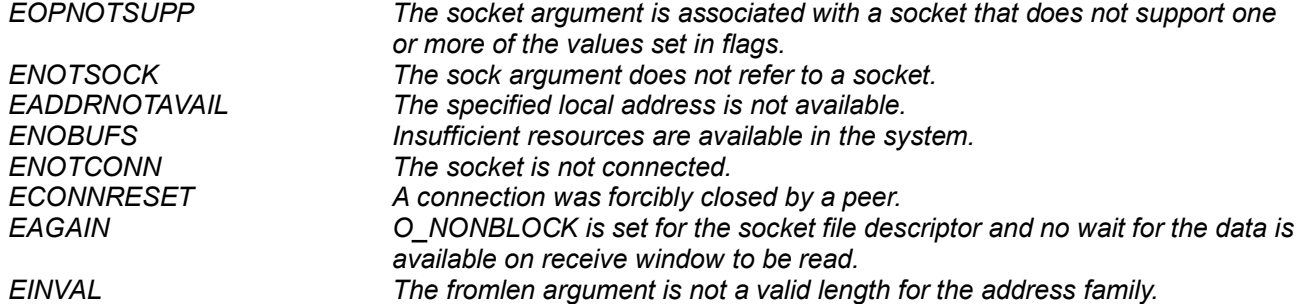

## **Properties**

Prototyped in r\_socket\_rx\_if.h

## **Description**

The function is used to receive incoming data that has been queued for a socket. The socket type must be SOCK\_DGRAM.

## **Reentrant**

Yes (When using Realtime OS(When SOCKET\_IF\_USE\_SEMP is defined to 1)

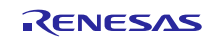

```
Example 1: recvfrom() operation in blocking mode
  /* Socket operation in blocking mode */
  int32_t sock1, rcvLen;
  uint8_t buffer[1000];
  struct sockaddr dest;
  int32_t addr_len;
  /*… sock1 was created and TCP sessions established … */
  /* Call recvfrom() API */
      rcvLen = recvfrom( sock1, buffer, 1000, 0, &dest, &addr_len);
Example 2: recvfrom() operation in non-blocking mode
   /* Socket operation in non-blocking mode */
   int32_t sock1, rcvLen;
   uint8_t buffer[1000];
  struct sockaddr dest;
  int32_t addr_len;
  /*… sock1 was set to non-blocking mode (O_NONBLOCK) */
  /*… sock1 was created and TCP sessions established … */
  /* Call recvfrom() API */
     rcvLen = recvfrom( sock1, buffer, 1000, 0, &dest, &addr_len);
  if (rcvLen <= 0)
   {
      if ((SOCKET ERROR == rcvLen) & (EAGAIN == errno))
      {
            /* recvfrom() non-blocking is accepted! */
```
**/\* Handle error process \*/**

### **Special Notes**

**} else {**

**}**

**} else {**

**}**

Please check the actual number of bytes received and process the data according to the sender IP address and port number as given in the *struct sockaddr* \**from* structure.

**/\* Data is available in socket's receive internal buffer to be read \*/**

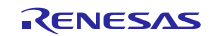

## **3.13 closesocket()**

The function closes an existing socket.

## **Format**

**int closesocket( int sock )**

## **Parameters**

*sock* Socket identifier

# **Return Values**

*SOCKET\_ERROR Operation failed; check errno to indicate the type of error E\_PAR Parameter Error E\_OK Operation successful*

**Error Types**

**The socket is not connected.** *ENOTSOCK The sock argument does not refer to a socket. EAGAIN O\_NONBLOCK is set for the socket file descriptor and no wait for closing socket is processed completely.*

## **Properties**

Prototyped in *r\_socket\_rx\_if.h*

## **Description**

The function closes an existing socket.

## **Reentrant**

Yes (When using Realtime OS(When SOCKET IF USE SEMP is defined to 1)

## **Special Notes**

In case this socket API uses the blocking method of T4. When a TCP socket is closed, all outstanding T4 events must be cancelled. And this API might take 100 milliseconds to complete.

Please ensure all data transfer is complete before issuing this *closesocket*() API. The above remark applies to TCP socket. When closing a UDP socket, no handshake is needed between its partners. A UDP connection can be closed by either side at any time.

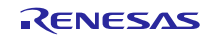

## **3.14 fcntl()**

The function modifies the properties of an existing socket.

## **Format**

**int fcntl( int sock, int command, int flags )**

## **Parameters**

*sock*

Socket identifier

*command*

F\_GETFL: Get the timeout value of the socket specified by sock argument.

F\_SETFL: Set the timeout value to blocking or non-blocking for the socket specified by sock argument. Others: Invalid.

*flags*

timeout value to be set. O\_NONBLOCK and O\_BLOCK are supported only.

## **Return Values**

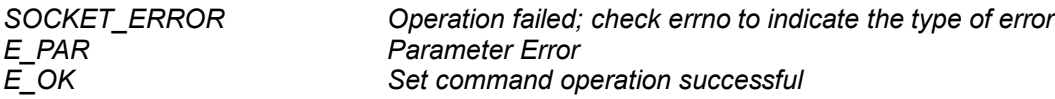

# **Error Types**

*ENOTSOCK The sock argument does not refer to a socket. Bad input parameters or the socket has not created yet.* 

## **Properties**

Prototyped in *r\_socket\_rx\_if.h*

## **Description**

The function modifies the timeout value of an existing socket.

## **Reentrant**

Yes (When using Realtime OS(When SOCKET\_IF\_USE\_SEMP is defined to 1)

## **Example**

```
int32_t sock1, err;
sock1 = socket( AF_INET, SOCK_STREAM, IPPROTO_TCP);
if( sock1 == SOCKET_ERROR )
{
   /*… check errno and proceed with error handling …*/
}
/* Set socket to non-blocking mode */
err = fcntl(sock1, F_SETFL, O_NONBLOCK);
```
## **Special Notes**

When a non-blocking mode for some sockets is selected, please ensure that socket APIs are not issued from multiple task concurrently.

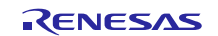

## **3.15 select()**

This function checks a set of sockets for their readiness to perform read or write operation. In other cases, exception conditions that are pending will be reported.

### **Format**

**int select( int nfds, fd\_set \*p\_readfds, fd\_set \*p\_writefds, fd\_set \*p\_errorfds, struct timeval \*timeout )**

#### **Parameters**

*nfds*

Examine the first nfds descriptor of each set.

*p\_readfds*

A set of descriptors to be checked for read readiness. Set NULL if no check.

*p\_writefds*

A set of descriptors to be checked for write readiness. Set NULL if no check.

*p\_errorfds*

A set of descriptors to be checked for exception conditions. Set NULL if no check.

*timeout*

A timeout value to be set. This function will be not finished until occurring event (readable/writeable/ exception) when set the NULL to timeout.

## **Return Values**

*SOCKET\_ERROR Operation failed; check errno to indicate the type of error E\_PAR Parameter Error Positive value Operation successful. The total number of socket's descriptor ready for writing, reading or error pending in all output sets. p\_readfds, p\_writefds, p\_errorfds are updated.*

## **Error Types**

*None*

## **Properties**

Prototyped in *r\_socket\_rx\_if.h*

## **Description**

A list(s) of sockets is presented for checking. If any sockets are ready for reading, writing or an exceptions condition is pending, they are returned via the same pointer.

The *fd\_set* is a 32bit fixed unsigned variable.

Please use functions FD\_SET, FD\_CLR, FD\_ISSET, FD\_ZERO and FD\_ISZERO to manipulate file descriptors of type *fd\_set*.

FD\_SET(*fd*, *fdsetp*) adds the file descriptor, *fd*, to the set pointed to by *fdsetp*.

FD\_CLR(*fd*, *fdsetp*) removes the file descriptor, *fd*, from the set pointed to by *fdsetp*.

FD\_ISSET(*fd, fdsetp*) shall evaluate to non-zero if the file descriptor, *fd*, is a member of the set pointed to by *fdsetp*, and shall evaluate to zero otherwise.

FD\_ZERO(*fdsetp*) shall initialize the descriptor set pointed to by *fdsetp* to the null set. It is assumed the *fd\_set* contains MAX\_BSD\_SOCKET elements.

FD ISZERO(*fdsetp*) shall verify whether or not all file descriptors in the set are equal to 0.

## **Reentrant**

Yes (When using Realtime OS(When SOCKET\_IF\_USE\_SEMP is defined to 1)

## **Example**

```
int32_t sock1, child_sock, err;
struct sockaddr_in serveraddr;
struct sockaddr clientaddr;
int clientlen;
fd_set nfds, readfds, writefds, errorfds, rdtestfds, wrtestfds, errtestfds;
/* Create socket */
sock1 = socket(AF_INET, SOCK_STREAM, IPPROTO_TCP);
if (SOCKET ERROR != sock1)
{
  nfds = sock1 + 1;
  FD_SET(sock1, &readfds);
   FD_SET(sock1, &writefds);
   FD_SET(sock1, &errorfds);
}
…
/*...sock1 was set to non-blocking mode */
/* sock1 was bound, listened */
………
/* Make a connection */
child_sock = accept(sock1, &clientaddr, &clientlen);
if ((SOCKET ERROR == child sock) && (EAGAIN == errno)
{
   /* Non-blocking accept() is accepted! */
}
else
{
   closesocket(sock1);
}
...
/* Do something else users want */
...
while(1)
{
   FD_COPY(&readfds, &rdtestfds);
   FD_COPY(&writefds, &wrtestfds);
   FD_COPY(&errorfds, &errtestfds);
   select(nfds, &rdtestfds, &wrtestfds, &errtestfds, NULL);
   if (FD_ISSET(sock1, &rdtestfds))
   {
         /* The connection has been established */
         /* Be able to start receiving data from client */
         ……………………
   }
   if (FD_ISSET(sock1, &wrtestfds))
   {
         /* Be able to write data to client */
         ……………………
   }
   if (FD_ISSET(sock1, &errtestfds))
   {
         /* Either error occurred or sock1 has been closed completely */
         /* Handle the corresponding processes */
         ……………………………
   }
}
```
## <span id="page-32-0"></span>**4. User Interface function**

Please implement following user interface functions by user.

In case, use with realtime os : Implement referring each Example

In case, use without realtime os : Implement as empty function

## **4.1 Summary**

#### **Table 6 List of User Interface functions supported by Socket Module**

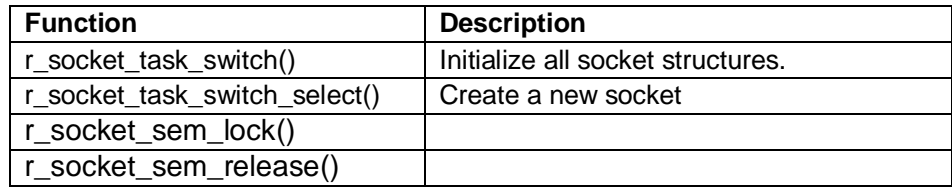

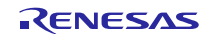

## **4.2 r\_socket\_task\_switch()**

Waiting for socket API process.

## **Format**

**void r\_socket\_task\_switch(int sock)**

## **Parameters**

*sock*

socket ID

## **Return Values**

None.

## **Properties**

Prototyped in r\_socket\_rx\_if.h.

## **Description**

Socket API module calls this function in repeatedly when calls each APIs (connect()、accept()、 send()、sendto()、recv()、recvfrom()) as blocking mode. And, socket API module calls this function in repeatedly when calls closesocket() as blocking/non-blocking mode. Please call system call that can switch the task (in case ITRON, dly, tsk()) when use the Realtime OS. Please do not call the function when not use the Realtime OS.

## **Example**

```
void r_socket_task_switch(int sock)
{
#if BSP_CFG_RTOS_USED == 0 // Non-OS
#elif BSP CFG RTOS USED == 1
     vTaskDelay(2 / portTICK_RATE_MS);
#elif BSP CFG RTOS_USED == \overline{2} \overline{\phantom{1}} / SEGGER embOS
#elif BSP_CFG_RTOS_USED == 3 // Micrium MicroC/OS
#elif BSP_CFG_RTOS_USED == 4 // Renesas RI600V4 & RI600PX
     dly_tsk(2);
#endif
}
```
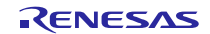

## **4.3 r\_socket\_task\_switch\_select()**

Waiting for select() process.

## **Format**

**void r\_socket\_task\_switch\_select(void)**

## **Parameters**

None.

## **Return Values**

None.

## **Properties**

Prototyped in r\_socket\_rx\_if.h.

#### **Description**

Socket API module calls this function in repeatedly when calls select(). Please call system call that can switch the task (in case ITRON, dly\_tsk()) when use the Realtime OS. Please do not call the function when not use the Realtime OS.

## **Example**

```
void r_socket_task_switch_select(void)
{
#if BSP_CFG_RTOS_USED == 0 // Non-OS
#elif BSP_CFG_RTOS_USED == 1 // FreeRTOS
    vTaskDelay(2 / portTICK_RATE_MS);
#elif BSP_CFG_RTOS_USED == 2 // SEGGER embOS
#elif BSP_CFG_RTOS_USED == 3 // Micrium MicroC/OS
#elif BSP_CFG_RTOS_USED == 4 // Renesas RI600V4 & RI600PX
   dly \overline{tsk(2)};
#endif
}
```
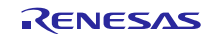

## **4.4 r\_socket\_sem\_lock()**

Semaphore lock function.

## **Format**

**int r\_socket\_sem\_lock(void)**

## **Parameters**

None.

## **Return Values**

*SOCKET\_ERROR Operation failed*

*E\_OK Operation successful*

## **Properties**

Prototyped in r\_socket\_rx\_if.h.

## **Description**

This function is called when SOCKET\_IF\_USE\_SEMP=1.

Please call the semaphore lock function when you use the Realtime OS.

## **Example**

```
#if BSP_CFG_RTOS_USED == 1 // FreeRTOS
extern xSemaphoreHandle r_socket_semaphore;
#elif BSP_CFG_RTOS_USED == 4 // Renesas RI600V4 & RI600PX
extern ID r_socket_semaphore;
#endif
int r_socket_sem_lock(void)
{
    int retcode;
   retcode = E OK;#if BSP_CFG_RTOS_USED == 0 // Non-OS
#elif BSP_CFG_RTOS_USED == 1 // FreeRTOS
     if (pdTRUE != xSemaphoreTake(r_socket_semaphore, portMAX_DELAY))
     {
        retcode = SOXKER_ERROR;
    }
#elif BSP_CFG_RTOS_USED == 2 // SEGGER embOS
#elif BSP_CFG_RTOS_USED == 3 // Micrium MicroC/OS
#elif BSP_CFG_RTOS_USED == 4 // Renesas RI600V4 & RI600PX
   if (E OK != pol sem (r socket semaphore ))
     {
        retcode = SOXKER_ERROR;
     }
#endif
     return retcode;
}
```
## **4.5 r\_socket\_sem\_release()**

Semaphore release function.

## **Format**

**int r\_socket\_sem\_release(void)**

## **Parameters**

None.

## **Return Values**

*SOCKET\_ERROR Operation failed*

*E\_OK Operation successful*

## **Properties**

Prototyped in r\_socket\_rx\_if.h.

## **Description**

This function is called when SOCKET\_IF\_USE\_SEMP=1.

Please call the semaphore release function when you use the Realtime OS.

## **Example**

```
#if BSP_CFG_RTOS_USED == 1 // FreeRTOS
extern xSemaphoreHandle r socket semaphore;
#elif BSP CFG RTOS USED == 4 \overline{7/} Renesas RI600V4 & RI600PX
extern ID r_socket_semaphore;
#endif
int r_socket_sem_release(void)
{
    int retcode;
    retcode = E_OK;
#if BSP_CFG_RTOS_USED == 0 // Non-OS
#elif BSP_CFG_RTOS_USED == 1 // FreeRTOS
     if (pdTRUE != xSemaphoreGive(r_socket_semaphore))
     {
         retcode = SOXKER_ERROR;
     }
#elif BSP_CFG_RTOS_USED == 2 // SEGGER embOS
#elif BSP_CFG_RTOS_USED == 3 // Micrium MicroC/OS
#elif BSP_CFG_RTOS_USED == 4 // Renesas RI600V4 & RI600PX
    if (E_OK != sig_sem ( r_socket_semaphore ))
     {
        retcode = SOXKER_ERROR;
    }
#endif
    return retcode;
}
```
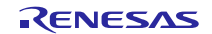

## <span id="page-37-0"></span>**5. Note**

## <span id="page-37-1"></span>**5.1 Several Ethernet channel support.**

This module support only 1 port.

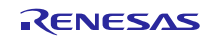

## **Website and Support**

Renesas Electronics Website <http://www.renesas.com/>

Inquiries

<http://www.renesas.com/contact/>

All trademarks and registered trademarks are the property of their respective owners.

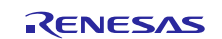

## **Revision History**

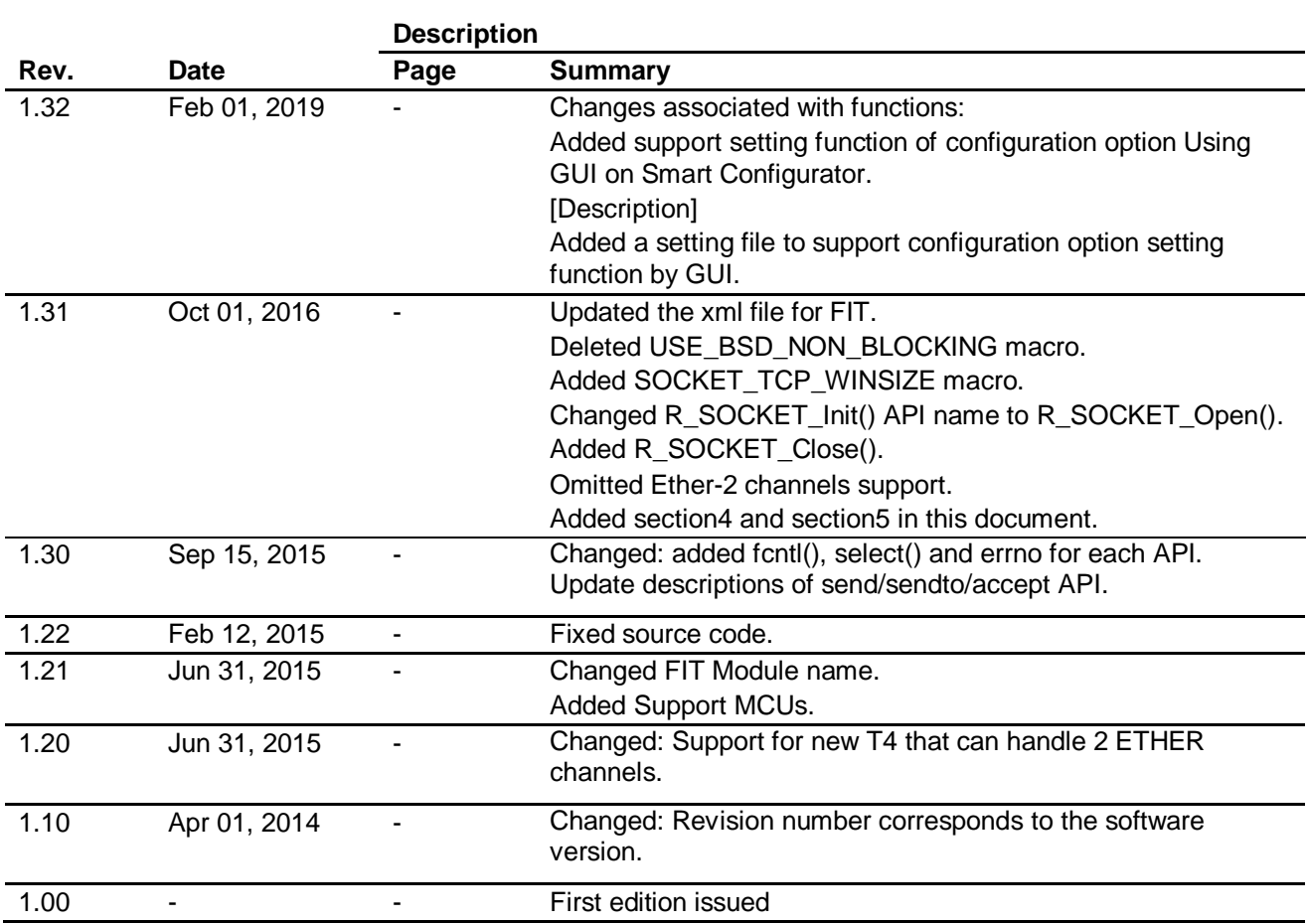

## **General Precautions in the Handling of Microprocessing Unit and Microcontroller Unit Products**

The following usage notes are applicable to all Microprocessing unit and Microcontroller unit products from Renesas. For detailed usage notes on the products covered by this document, refer to the relevant sections of the document as well as any technical updates that have been issued for the products.

1. Precaution against Electrostatic Discharge (ESD)

A strong electrical field, when exposed to a CMOS device, can cause destruction of the gate oxide and ultimately degrade the device operation. Steps must be taken to stop the generation of static electricity as much as possible, and quickly dissipate it when it occurs. Environmental control must be adequate. When it is dry, a humidifier should be used. This is recommended to avoid using insulators that can easily build up static electricity. Semiconductor devices must be stored and transported in an anti-static container, static shielding bag or conductive material. All test and measurement tools including work benches and floors must be grounded. The operator must also be grounded using a wrist strap. Semiconductor devices must not be touched with bare hands. Similar precautions must be taken for printed circuit boards with mounted semiconductor devices.

2. Processing at power-on

The state of the product is undefined at the time when power is supplied. The states of internal circuits in the LSI are indeterminate and the states of register settings and pins are undefined at the time when power is supplied. In a finished product where the reset signal is applied to the external reset pin, the states of pins are not guaranteed from the time when power is supplied until the reset process is completed. In a similar way, the states of pins in a product that is reset by an on-chip power-on reset function are not guaranteed from the time when power is supplied until the power reaches the level at which resetting is specified.

3. Input of signal during power-off state

Do not input signals or an I/O pull-up power supply while the device is powered off. The current injection that results from input of such a signal or I/O pull-up power supply may cause malfunction and the abnormal current that passes in the device at this time may cause degradation of internal elements. Follow the guideline for input signal during power-off state as described in your product documentation.

4. Handling of unused pins

Handle unused pins in accordance with the directions given under handling of unused pins in the manual. The input pins of CMOS products are generally in the high-impedance state. In operation with an unused pin in the open-circuit state, extra electromagnetic noise is induced in the vicinity of the LSI, an associated shoot-through current flows internally, and malfunctions occur due to the false recognition of the pin state as an input signal become possible.

5. Clock signals

After applying a reset, only release the reset line after the operating clock signal becomes stable. When switching the clock signal during program execution, wait until the target clock signal is stabilized. When the clock signal is generated with an external resonator or from an external oscillator during a reset, ensure that the reset line is only released after full stabilization of the clock signal. Additionally, when switching to a clock signal produced with an external resonator or by an external oscillator while program execution is in progress, wait until the target clock signal is stable.

6. Voltage application waveform at input pin

Waveform distortion due to input noise or a reflected wave may cause malfunction. If the input of the CMOS device stays in the area between V<sub>IL</sub> (Max.) and VIH (Min.) due to noise, for example, the device may malfunction. Take care to prevent chattering noise from entering the device when the input level is fixed, and also in the transition period when the input level passes through the area between  $V_{IL}$  (Max.) and  $V_{IH}$  (Min.).

7. Prohibition of access to reserved addresses

Access to reserved addresses is prohibited. The reserved addresses are provided for possible future expansion of functions. Do not access these addresses as the correct operation of the LSI is not guaranteed.

8. Differences between products

Before changing from one product to another, for example to a product with a different part number, confirm that the change will not lead to problems. The characteristics of a microprocessing unit or microcontroller unit products in the same group but having a different part number might differ in terms of internal memory capacity, layout pattern, and other factors, which can affect the ranges of electrical characteristics, such as characteristic values, operating margins, immunity to noise, and amount of radiated noise. When changing to a product with a different part number, implement a systemevaluation test for the given product.

#### **Notice**

- 1. Descriptions of circuits, software and other related information in this document are provided only to illustrate the operation of semiconductor products and application examples. You are fully re the incorporation or any other use of the circuits, software, and information in the design of your product or system. Renesas Electronics disclaims any and all liability for any losses and damages incurred by you or third parties arising from the use of these circuits, software, or information.
- 2. Renesas Electronics hereby expressly disclaims any warranties against and liability for infringement or any other claims involving patents, copyrights, or other intellectual property rights of third parties, by or arising from the use of Renesas Electronics products or technical information described in this document, including but not limited to, the product data, drawings, charts, programs, algorithms, and application examples.
- 3. No license, express, implied or otherwise, is granted hereby under any patents, copyrights or other intellectual property rights of Renesas Electronics or others.
- 4. You shall not alter, modify, copy, or reverse engineer any Renesas Electronics product, whether in whole or in part. Renesas Electronics disclaims any and all liability for any losses or damages incurred by you or third parties arising from such alteration, modification, copying or reverse engineering.
- 5. Renesas Electronics products are classified according to the following two quality grades: "Standard" and "High Quality". The intended applications for each Renesas Electronics product depends on the product's quality grade, as indicated below.
	- "Standard": Computers; office equipment; communications equipment; test and measurement equipment; audio and visual equipment; home electronic appliances; machine tools; personal electronic equipment; industrial robots; etc.

"High Quality": Transportation equipment (automobiles, trains, ships, etc.); traffic control (traffic lights); large-scale communication equipment; key financial terminal systems; safety control equipment; etc.

Unless expressly designated as a high reliability product or a product for harsh environments in a Renesas Electronics data sheet or other Renesas Electronics document, Renesas Electronics products are not intended or authorized for use in products or systems that may pose a direct threat to human life or bodily injury (artificial life support devices or systems; surgical implantations; etc.), or may cause serious property damage (space system; undersea repeaters; nuclear power control systems; aircraft control systems; key plant systems; military equipment; etc.). Renesas Electronics disclaims any and all liability for any damages or losses incurred by you or any third parties arising from the use of any Renesas Electronics product that is inconsistent with any Renesas Electronics data sheet, user's manual or other Renesas Electronics document.

- 6. When using Renesas Electronics products, refer to the latest product information (data sheets, user's manuals, application notes, "General Notes for Handling and Using Semiconductor Devices" in the reliability handbook, etc.), and ensure that usage conditions are within the ranges specified by Renesas Electronics with respect to maximum ratings, operating power supply voltage range, heat dissipation characteristics, installation, etc. Renesas Electronics disclaims any and all liability for any malfunctions, failure or accident arising out of the use of Renesas Electronics products outside of such specified ranges.
- 7. Although Renesas Electronics endeavors to improve the quality and reliability of Renesas Electronics products, semiconductor products have specific characteristics, such as the occurrence of failure at a certain rate and malfunctions under certain use conditions. Unless designated as a high reliability product or a product for harsh environments in a Renesas Electronics data sheet or other Renesas Electronics document, Renesas Electronics products are not subject to radiation resistance design. You are responsible for implementing safety measures to guard against the possibility of bodily injury, injury or damage caused by fire, and/or danger to the public in the event of a failure or malfunction of Renesas Electronics products, such as safety design for hardware and software, including but not limited to redundancy, fire control and malfunction prevention, appropriate treatment for aging degradation or any other appropriate measures. Because the evaluation of microcomputer software alone is very difficult and impractical, you are responsible for evaluating the safety of the final products or systems manufactured by you.
- 8. Please contact a Renesas Electronics sales office for details as to environmental matters such as the environmental compatibility of each Renesas Electronics product. You are responsible for carefully and sufficiently investigating applicable laws and regulations that regulate the inclusion or use of controlled substances, including without limitation, the EU RoHS Directive, and using Renesas Electronics products in compliance with all these applicable laws and regulations. Renesas Electronics disclaims any and all liability for damages or losses occurring as a result of your noncompliance with applicable aws and regulations
- 9. Renesas Electronics products and technologies shall not be used for or incorporated into any products or systems whose manufacture, use, or sale is prohibited under any applicable domestic or foreign laws or regulations. You shall comply with any applicable export control laws and regulations promulgated and administered by the governments of any countries asserting jurisdiction over the parties or transactions.
- 10. It is the responsibility of the buyer or distributor of Renesas Electronics products, or any other party who distributes, disposes of, or otherwise sells or transfers the product to a third party, to notify such third party in advance of the contents and conditions set forth in this document
- 11. This document shall not be reprinted, reproduced or duplicated in any form, in whole or in part, without prior written consent of Renesas Electronics.
- 12. Please contact a Renesas Electronics sales office if you have any questions regarding the information contained in this document or Renesas Electronics products.
- (Note 1) "Renesas Electronics" as used in this document means Renesas Electronics Corporation and also includes its directly or indirectly controlled subsidiaries.

(Note 2) "Renesas Electronics product(s)" means any product developed or manufactured by or for Renesas Electronics.

Refer to "http://www.renesas.com/" for the latest and detailed information.

j

(Rev.4.0-1 November 2017)

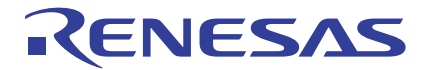

#### **SALES OFFICES**

## **Renesas Electronics Corporation**

http://www.renesas.com

**Renesas Electronics Corporation** TOYOSU FORESIA, 3-2-24 Toyosu, Koto-ku, Tokyo 135-0061, Japan **Renesas Electronics America Inc.** 1001 Murphy Ranch Road, Milpitas, CA 95035, U.S.A. Tel: +1-408-432-8888, Fax: +1-408-434-5351 **Renesas Electronics Canada Limited**<br>9251 Yonge Street, Suite 8309 Richmond Hill, Ontario Canada L4C 9T3 9251 Yonge Street, Sı<br>Tel: +1-905-237-2004 **Renesas Electronics Europe Limited**<br>Dukes Meadow, Millboard Road, Bourne End, Buckinghamshire, SL8 5FH, U.K<br>Tel: +44-1628-651-700 **Renesas Electronics Europe GmbH** Arcadiastrasse 10, 40472 Düsseldorf, Germany Tel: +49-211-6503-0, Fax: +49-211-6503-1327 **Renesas Electronics (China) Co., Ltd.**<br>Room 1709 Quantum Plaza, No.27 ZhichunLu, Haidian District, Beijing, 100191 P. R. China<br>Tel: +86-10-8235-1155, Fax: +86-10-8235-7679 **Renesas Electronics (Shanghai) Co., Ltd.**<br>Unit 301, Tower A, Central Towers, 555 Langao Road, Putuo District, Shanghai, 200333 P. R. China<br>Tel: +86-21-2226-0888, Fax: +86-21-2226-0999 **Renesas Electronics Hong Kong Limited** استان 1601-1615.<br>Tand Century Place, 193 Prince Edward Road West, Mongkok, Kowloon, Hong Kong Unit 1601-1611, 16/F., Tower 2, Grand Cent<br>Tel: +852-2265-6688, Fax: +852 2886-9022 **Renesas Electronics Taiwan Co., Ltd.** 13F, No. 363, Fu Shing North Road, Taipei 10543, Taiwan Tel: +886-2-8175-9600, Fax: +886 2-8175-9670 **Renesas Electronics Singapore Pte. Ltd.**<br>80 Bendemeer Road, Unit #06-02 Hyflux Innovation Centre, Singapore 339949<br>Tel: +65-6213-0200, Fax: +65-6213-0300 **Renesas Electronics Malaysia Sdn.Bhd.**<br>Unit 1207, Block B, Menara Amcorp, Amcorp Trade Centre, No. 18, Jln Persiaran Barat, 46050 Petaling Jaya, Selangor Darul Ehsan, Malaysia<br>Tel: +60-3-7955-9390, Fax: +60-3-7955-9510 **Renesas Electronics India Pvt. Ltd.** Indiranagar, Bangalore 560 038, India Tel: +91-80-67208700, Fax: +91-80-67208777 **Renesas Electronics Korea Co., Ltd.**<br>17F, KAMCO Yangjae Tower, 262, Gangnam-daero, Gangnam-gu, Seoul, 06265 Korea<br>Tel: +82-2-558-3737, Fax: +82-2-558-5338